# **Презентация на тему**:

#### **клавиатура**.

**Авторы**: **Суханов Г**.

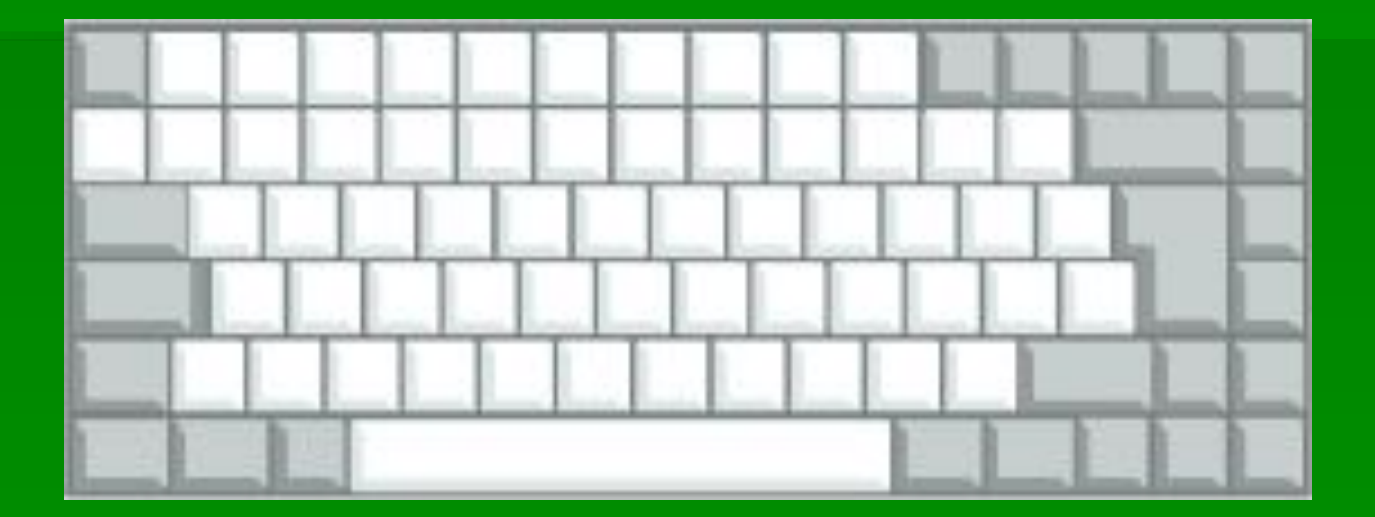

# F1-F12

▪ F1-F12 — функции, закрепленные за данными клавишами, зависят от свойств конкретной работающей в данный момент программы, а в некоторых случаях и от свойств операционной системы. Общепринятым для большинства программ является соглашение о том, что клавиша F1 вызывает справочную систему, в которой можно найти справку о действии прочих клавиш.

## F1-F2

• F1 — Вызов «Справки» Windows. При нажатии из окна какой-либо программы — вызов справки данной программы.

• F2 — Переименование выделенного объекта на рабочем столе или в проводнике.

#### F3-F5

• F3 — Открыть окно поиска файла или папки (на рабочем столе и в проводнике).

• **F4 — Открыть выпадающий список** (например, список строки адреса в окне «Mой компьютер» или в проводнике).

• F5 — Обновление активного окна (открытой веб-страницы, рабочего стола, проводника).

#### F6-F7

• F6 — Переключение между элементами экрана в окне или на рабочем столе. В проводнике и Internet Explorer — перемещение между основной частью окна и адресной строкой.

▪ F7 — Проверка правописания (в Word, Excel).

#### **F-8**

 $\blacksquare$  F8 — При загрузке ОС — выбор режима загрузки. Включение расширенного выделения текста в Word. Выделение фрагмента от начального до конечного положения курсора происходит без удержания клавиши Shift. Второе нажатие клавиши F8 выделяет слово, ближайшее к курсору. Третье содержащее его предложение. Четвертое — абзац. Пятое — документ. Снять последнее выделение проще всего нажатием сочетания клавиш Shift+F8. Отключить режим можно клавишей Esc.

## F9-F12

**• F9 — В некоторых программах обновление** выделенных полей.

 $\blacksquare$  F10 — Вызов меню окна.

• F11 — Переход в полноэкранный режим и обратно (например, в Internet Explorer).

• F12 — Переход к выбору параметров сохранения файла (Файл — Сохранить как).

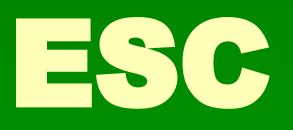

**• Esc — отменить последнюю** введенную команду, выйти из меню окна (убрать фокус) или закрыть открытый диалог.

### TAB

• Tab — Ввод позиций табуляции при наборе текста. Перемещение фокуса по элементам. Например, перемещение между рабочим столом, кнопкой «Пуск», панелью «Быстрый запуск», панелью задач и системным треем. Перемещение по элементам (в т. ч. ссылкам) открытого документа. Alt+Tab — переключение между окнами.

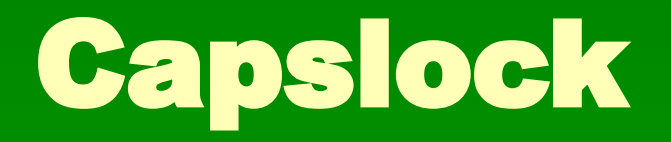

• Capslock — верхний регистр (фиксированное переключение). Используется при наборе текста ЗАГЛАВНЫМИ буквами. Повторное нажатие клавиши отменяет этот режим.

## Shift

**• Shift — клавиша верхнего регистра** (нефиксированное переключение). Используется одновременно с другими клавишами для набора заглавных букв, а также символов верхнего регистра.

• Сочетания Ctrl+Shift или Alt+Shift обычно применяются для переключения раскладки клавиатуры.

# Alt

**• Alt — используется совместно с другими** клавишами, модифицируя их действие.

• Например, Alt+буква — вызов команды меню или открытие колонки меню. Соответствующие буквы в меню обычно подчёркнуты (или изначально, или становятся подчёркнутыми после нажатия Alt). Если колонка меню уже открыта, далее для вызова конкретной команды можно нажать клавишу с буквой, которая подчёркнута в этой команде. То же относится и к открытому контекстному меню.

### Ctrl

▪ Ctrl — используется в сочетании с другими клавишами. Например, Ctrl+C — копировать, Ctrl+V — вставить, Ctrl+Alt+Del — открыть диспетчер задач Windows.

 $\blacksquare$  Win («start») — открывает меню «Пуск».

# AppsKey

**• AppsKey — вызов контекстного меню** для выделенного объекта (равносильно щелчку правой кнопкой мыши).

#### Enter

**• Enter — Подтверждение выбора. То же, что** и двойной щелчок по объекту. Нажатие на активную в данный момент кнопку в диалоге. Часто — нажатие на кнопку «по умолчанию» в диалоге. При вводе команд с клавиатуры — завершение ввода команды и переход к её исполнению. При наборе текста — переход к новому абзацу.

## Backspace

**• Backspace — Просмотр папки на** уровень выше в окне «Мой компьютер» или в окне проводника Windows. В режиме редактирования текста — удаление символа слева от курсора ввода).

### Delete

- **Delete Удаление выбранного объекта,** выделенного фрагмента текста или символа справа от курсора ввода.
- Стрелки вверх, вниз, вправо и влево Позволяют перемещаться по пунктам меню. Сдвигают курсор ввода в соответствующую сторону на одну позицию. Действие данных клавиш во многих программах может быть модифицировано с помощью служебных клавиш, в первую очередь SHIFT и CTRL.

#### Home

• Home — перемещение курсора в начало текущей строки документа или в начало списка файлов.

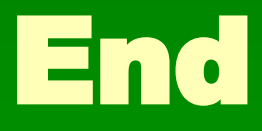

**• End — перемещение курсора в конец** текущей строки документа или в конец списка файлов.

# PageUp/PageDown

**• PageUp/PageDown — перевод курсора** на одну страницу вверх или вниз. Понятие «страница» обычно относится к фрагменту документа, видимому на экране. Используется для «прокрутки» содержимого в текущем окне.

### Insert

**• Insert — Переключение между режимами** вставки и замены при редактировании текста. Если текстовый курсор находится внутри существующего текста, то в режиме вставки происходит ввод новых знаков без замены существующих символов (текст как бы раздвигается). В режиме замены новые знаки заменяют текст, имевшийся ранее в позиции ввода.

# PrtScn (print screen)

• PrtScn (print screen) — Делает снимок экрана и помещает его в буфер обмена. Alt+PrtScn — копирование скриншота текущего активного окна (приложения) в буфер обмена.

# ScrLk (Scroll Lock)

**• ScrLk (Scroll Lock) — относится к служебным** клавишам. Её краткая расшифровка блокировка прокрутки. Предназначена для такого режима вывода на экран, при котором нажатие клавиш управления курсором ведет к сдвигу не курсора как такового, а всего содержимого экрана. Сейчас эта клавиша задействуется для указанной цели уже очень редко, но, например, в Exсel она работает. Это очень удобно при редактировании больших таблиц.

### Pause/Break

 $\blacksquare$  Pause/Break — приостанавливает работу компьютера (в DOS работало везде, в современных ОС — только во время загрузки компьютера).

# Numlock

**• Numlock — Меняет режим цифровой** клавиатуры. Во включённом состоянии переводит цифровой блок в режим ввода цифр, в выключенном дополнительная клавиатура может использоваться для управления курсором.

# **Дополнительная цифровая клавиатура**

- Эти клавиши очень нравятся банковским служащим с ловкими пальцами и всем, кому приходится набирать много цифр. Цифровая клавиатура напоминает калькулятор и находится на клавиатуре справа. (Однако, чтобы она начала работать, нужно нажать клавишу Num Lock. Если вы этого не сделаете, то будете иметь дело с клавишами управления курсором.)
- **При выключенном Num Lock клавиши на дополнительной** цифровой клавиатуре будут работать как клавиши управления курсором. На них изображены маленькие стрелочки, показывающие направление движения курсора по экрану. (Клавиша с цифрой 5, которой стрелки не досталось, ничего не делает, а только борется с пониженной самооценкой.) Кроме того, курсором управляют клавиши со словами «Home», «Énd», «PgUp»и «PgDn».